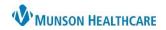

Nuance Dragon Medical One **EDUCATION** 

## Navigation

| Command Name/Say       | Function                                                                           |
|------------------------|------------------------------------------------------------------------------------|
| New line               | Presses Enter key once to start a new line.                                        |
| New paragraph          | Presses Enter key twice to start a new paragraph.                                  |
| Go to end of paragraph | Moves the cursor within the same text control, to the end of the paragraph.        |
| Go to end of sentence  | Moves the cursor within the same text control, to the end of the sentence.         |
| Next field             | Moves the cursor to next [] in the template.                                       |
| Previous field         | Moves the cursor to previous [] in the template.                                   |
| First field            | Moves the cursor to first [] in the template.                                      |
| Last field             | Moves the cursor to last [] in the template.                                       |
| Accept defaults        | Accepts the default values in all remaining fields and removes the delimiters, []. |
| Field complete         | Accepts the default value in the current field and removes the delimiters, [].     |
| Open bracket           | Enters/Transcribes [ , to use when creating variable Auto-Texts.                   |
| Close bracket          | Enters/Transcribes ] , to use when creating variable Auto-Texts.                   |

## **Controlling Dragon**

| Command Name/Say                                                  | Function                                                                                                    |
|-------------------------------------------------------------------|----------------------------------------------------------------------------------------------------|
| Close Dragon                                                      | Minimizes the application to task bar.                                                                                                |
| Open Dragon                                                       | Maximizes the application.                                                                                                    |
| Open Dictation Box                                                | Opens the Dictation Box.                                                                                                    |
| <b>Close Dictation Box</b>                                        | Closes the Dictation Box.                                                                                                    |
| Transfer text                                                     | Transfers text from the Dictation Box to the target application.                                                                      |
| Discard text                                                      | Deletes text in the Dictation Box.                                                                                                    |
| Recall text                                                       | Re-writes text in the Dictation Box.                                                                                                  |
| What can I say                                                    | Displays the list of commands, Auto-Texts, the online help, and the Manage Vocabulary page.                                           |
| Manage Vocabulary or<br>Manage words                              | Displays the Manage Vocabulary page.                                                                                                  |
| Manage Commands or<br>Manage Step-by-step<br>Commands             | Opens the Manage Step-by-step Commands dialog box.                                                                                    |
| Create Command or Add<br>Command                                  | Opens the Manage Step-by-steps Commands dialog box and creates a new command, either with no information or with prior selected text. |
| Manage Auto-Texts                                                 | Opens the Manage Auto-Texts dialog box.                                                                                               |
| Make that an Auto-Text<br>or Create Auto-Text or<br>Add Auto-Text | Opens the Manage Auto-Texts dialog box and creates a new Auto-text, either with no information or with prior selected text.           |
| Launch help                                                       | Opens the Dragon Help.                                                                                                    |
| Quit help                                                         | Closes the Dragon Help.                                                                                                    |

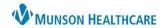

Nuance Dragon Medical One **EDUCATION** 

## Correction/Editing Text

| Command Name/Say            | Function                                                                                   |
|-----------------------------|--------------------------------------------------------------------------------------------|
| Select all                  | Selects all text recorded.                                                                 |
| Select this word            | Selects the word where the cursor is located.                                              |
| Select next word            | Selects word to the right of the cursor.                                                   |
| Select previous word        | Selects word to the left of the cursor.                                                    |
| Select first word           | Selects the first word of the recorded text.                                               |
| Select last word            | Selects the last word of the recorded text.                                                |
| Select [word]               | Selects the specified word.                                                                |
| Select [word] to [word] or  | Selects the specified text.                                                                |
| Select [word] through       |                                                                                            |
| [word]                      |                                                                                            |
| Select first paragraph      | Selects the paragraph at the beginning of the dictation.                                   |
| Select last paragraph       | Selects the paragraph at the end of the dictation.                                         |
| Select first sentence       | Selects the sentence at the beginning of the dictation.                                    |
| Select last sentence        | Selects the sentence at the end of the dictation.                                          |
| Select previous paragraph   | Selects the previous paragraph.                                                            |
| Select previous sentence    | Selects the previous sentence.                                                             |
| Deselect that or Unselect   | Cancels the selection.                                                                     |
| that                        |                                                                                            |
| Scratch that or Delete that | Deletes last bit of recorded text or selected text.                                        |
| Scratch word or Delete word | Deletes the text next to the cursor.                                                       |
| Resume with <text></text>   | Goes to a specific text position and deletes everything recorded after that point.         |
| Go back                     | Returns the cursor to its position prior to selection.                                     |
| Undo that                   | Executes Ctrl + Z in the application.                                                      |
| Redo that                   | Executes Ctrl + Y in the application.                                                      |
| Insert before <text></text> | Inserts the cursor before the specified text.                                              |
| Insert after <text></text>  | Inserts the cursor after the specified text.                                               |
| Cap that                    | Capitalizes the first letter of each selected word, or all words of the last thing spoken. |
| All caps that               | Capitalizes all letters of each selected word, or the last thing spoken.                   |
| Bold that                   | Makes the selected text bold.                                                              |
| Italicize that              | Makes the selected text italic.                                                            |
| Underline that              | Makes the selected text underlined.                                                        |
| Normal that                 | Makes the selected text normal.                                                            |